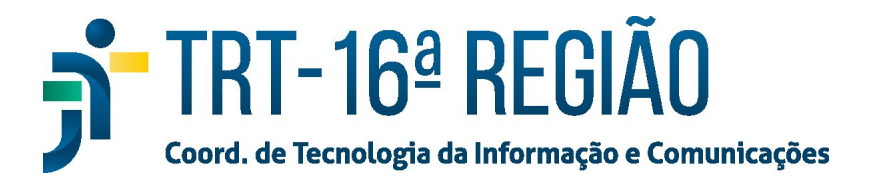

## **Instalação do Token ePASS (Novo)**

- 1. Para instalar o software do Token ePass da Soluti (Token Novo), baixar o instalador em [https://www.trt16.jus.br/sites/portal/files/roles/teletrabalho/ePass2003-Setup.exe.](https://www.trt16.jus.br/sites/portal/files/roles/teletrabalho/ePass2003-Setup.exe)
- 2. Selecionar o idioma **"Português"** e clicar no botão **"OK"**;

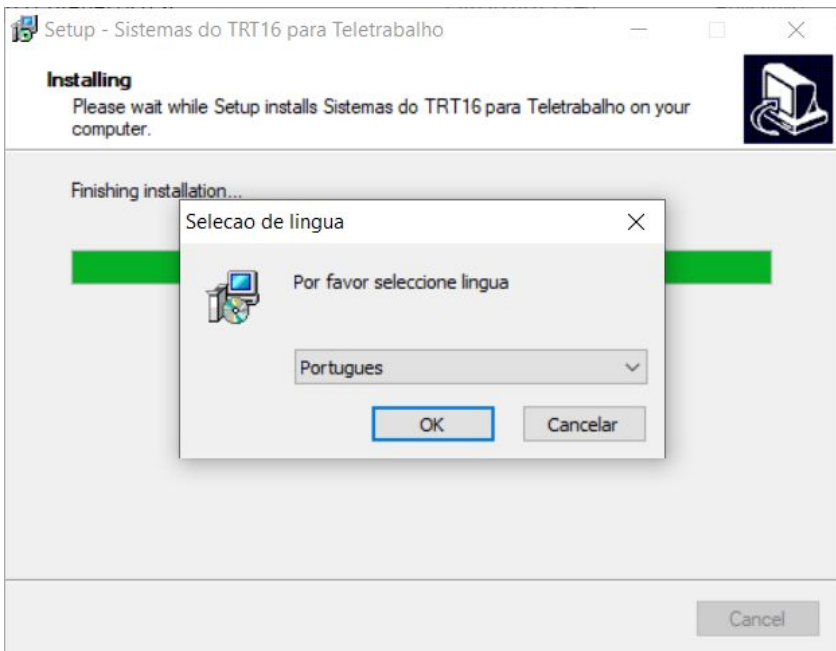

3. Em seguida, avançar até o final, clicando em **"Next", "Next", "Instal" e "Terminar"** conforme imagens abaixo:

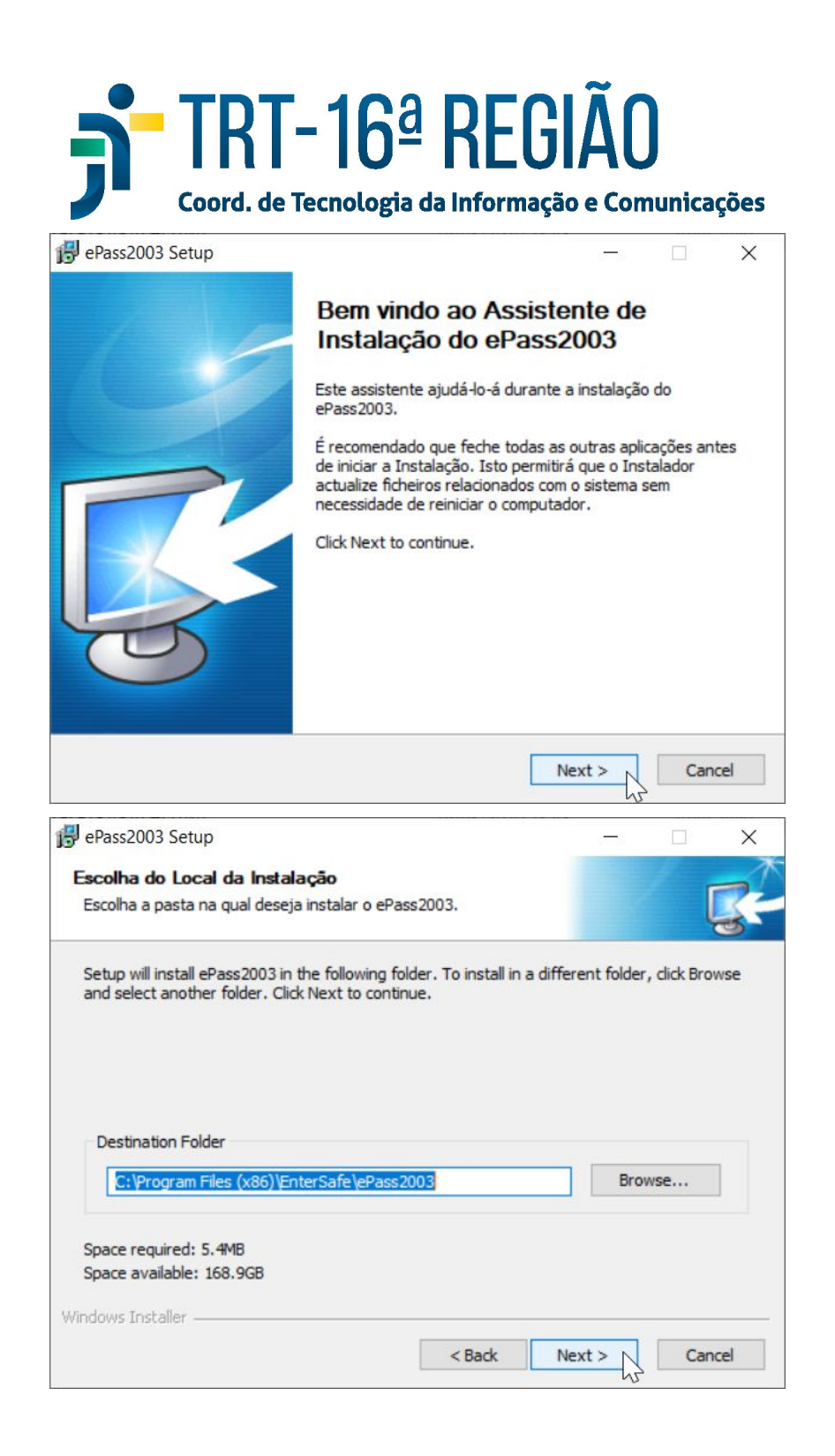

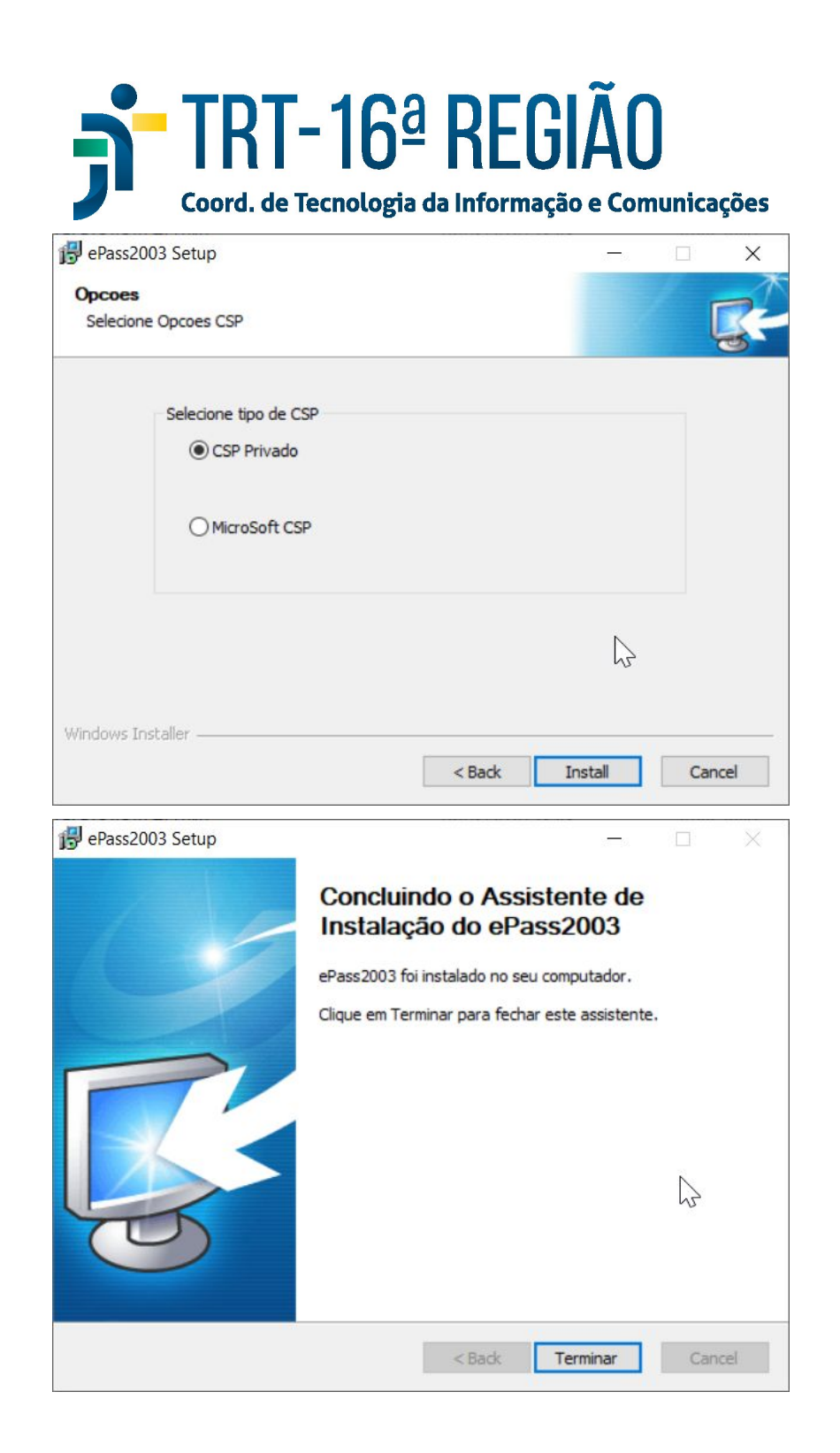

Em alguns casos, essa instalação pode ocasionar o seguinte erro durante a utilização do PJe-JT:

*"Nenhum Driver de leitora de smartcard conhecido foi encontrado em sua máquina"*

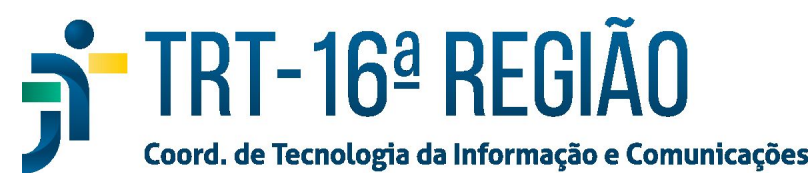

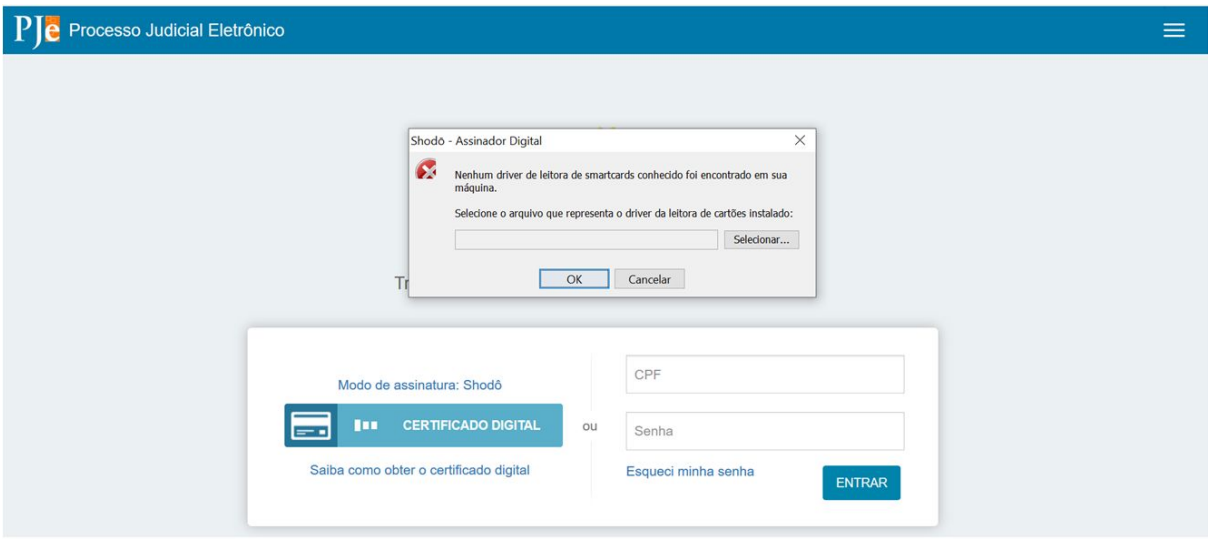

Caso este erro ocorra, siga os seguintes passos:

## 1 - Clicar em "Selecionar...":

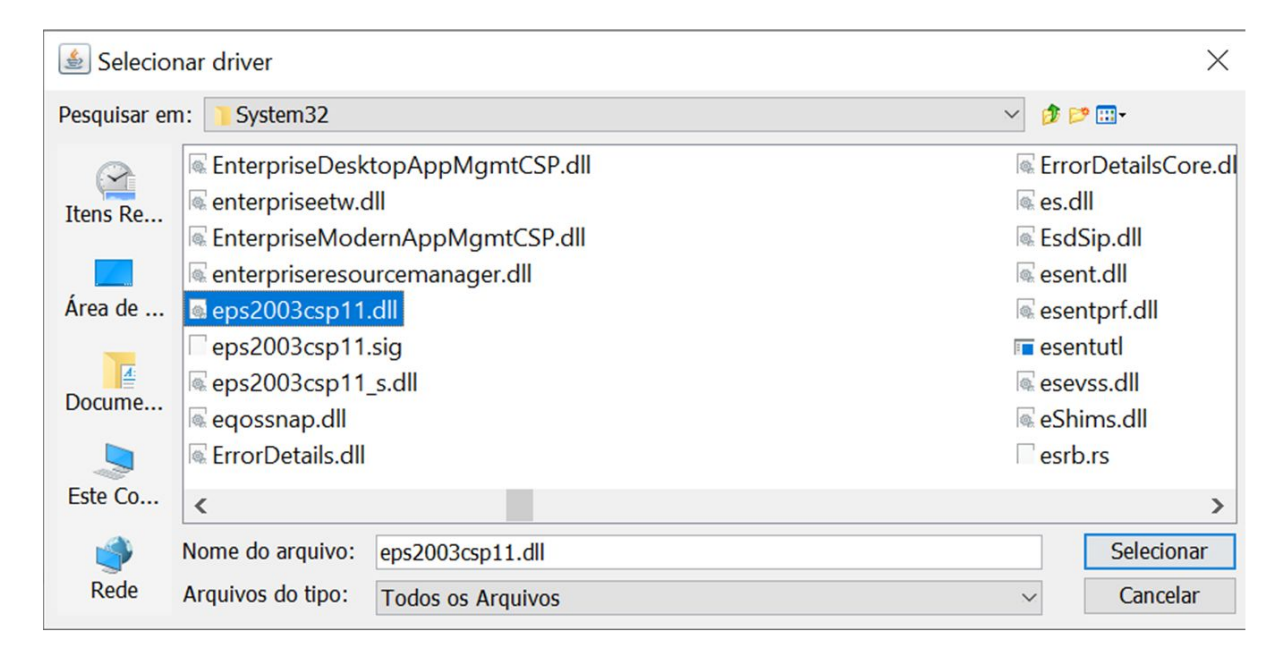

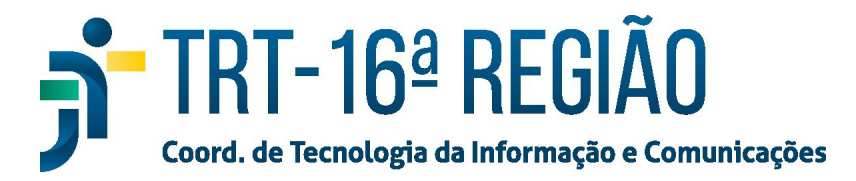

 – Acessar a unidade Disco local C > Windows > System32 e selecionar a dll "eps2003\_csp11":

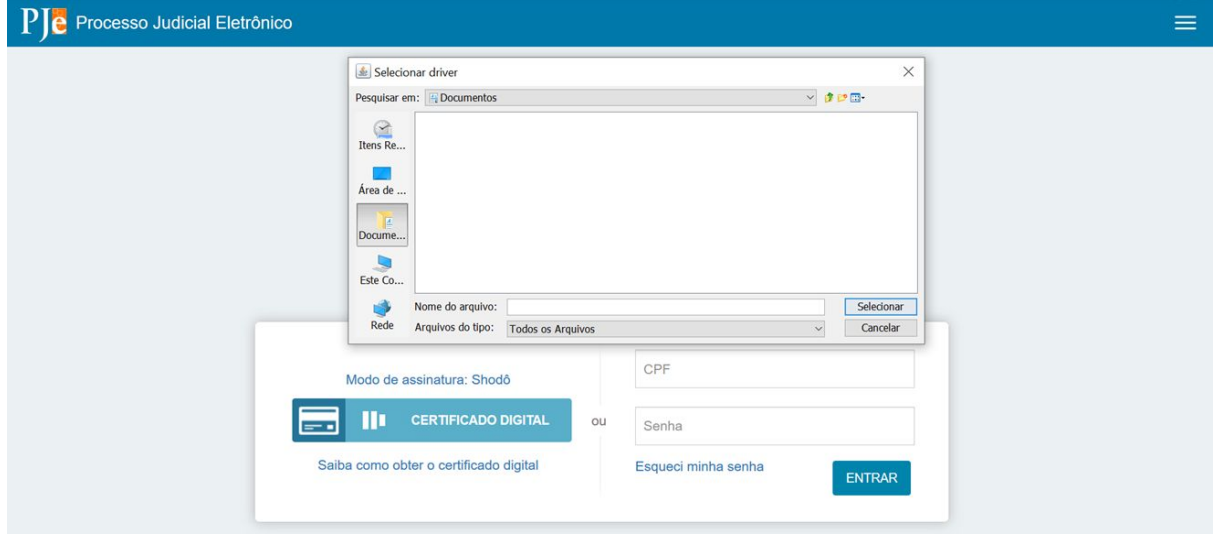

– Por fim, clicar em "ok" e testar novamente o PJe-JT:

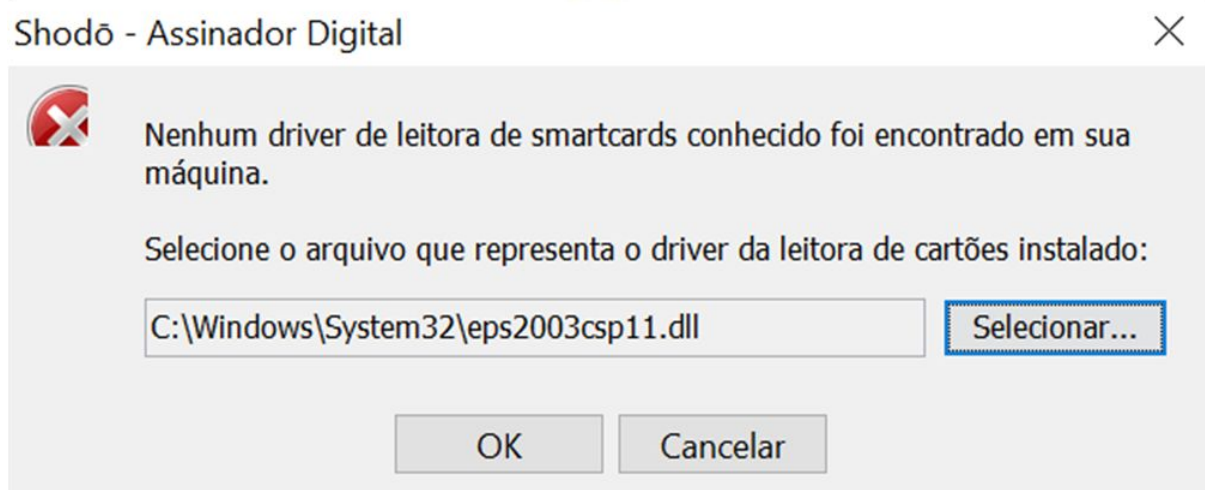